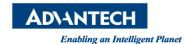

## **Advantech AE Technical Share Document**

| Date     | 2015 / 04/ 08                                            | SR#        | 1-2040446793 |
|----------|----------------------------------------------------------|------------|--------------|
| Category | ■ FAQ □ SOP                                              | Related OS | ROM-DOS      |
| Abstract | How to change IP address setting of ADAM-5510KWTP series |            |              |
| Keyword  | IP address, ADAM-5510KWTP                                |            |              |
| Related  | ADAM-5510KWTP, ADAM-5510EKWTP                            |            |              |
| Product  |                                                          |            |              |

## [Problem]

How to change IP address setting of ADAM-5510KWTP series

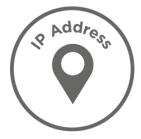

## [Solution]

Revision: 1.0

Step 1: Using KW Multiprog to connect ADAM-5510KWTP series by using

- RS-232 (COM1 port)
- RS-485 (COM2 port)
- RJ45 LAN Port

Note: The default IP address of ADAM-5510KWTP is 10.0.0.1

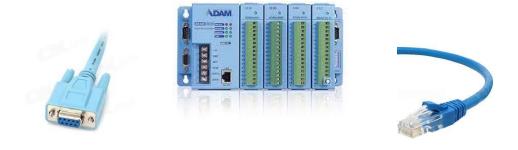

Create a new ADAM-5510KW project and change the resource setting as below

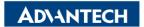

Enabling an Intelligent Planet

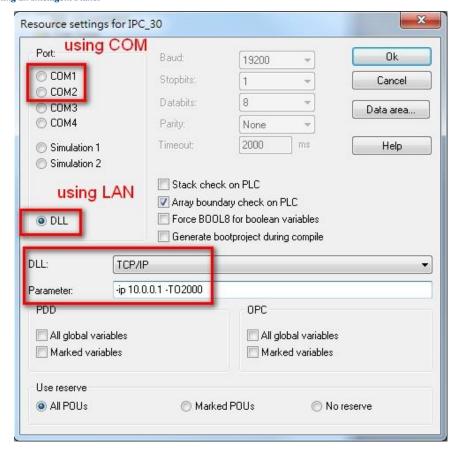

Step 2: Check the connection status by project control dialog

On: successful connection

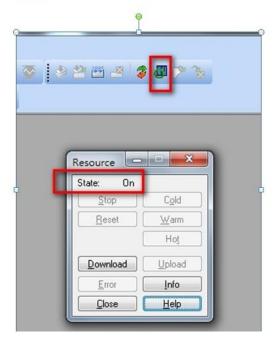

Timeout: failed connection

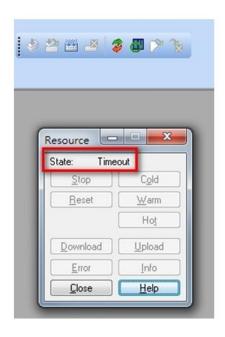

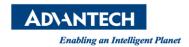

**Step 3**: Choose "IO\_Configuration – Properties – Advantech ADAM5510KW – Driver Parameter – ADAM5510KW system setup" then change the IP address setting.

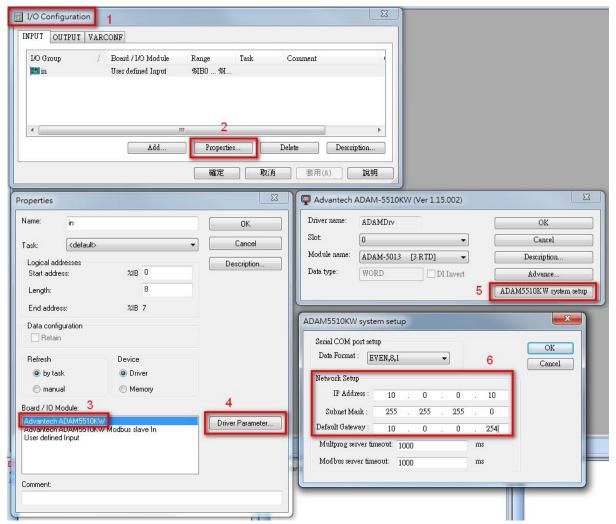

**Step 4**: Rebuild the project then download the project with IP changed setting to ADAM-5510KWTP and cold restart. Furthermore, you need to click reset button to reboot the ADAM-5510KWTP. After system reboot, the new IP address will be effective. Then you can change new IP address in resource setting to connect the ADAM-5510KWTP.

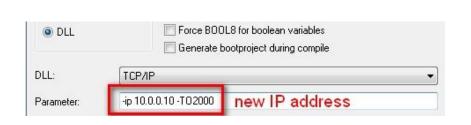

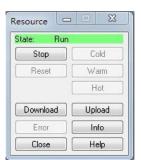